(Refrigerant Management System)

## **はじめてRaMSをお使いの管理者・充塡回収業者の方々へ 基本的な使い方をご説明します**

## **How To RaMS**

<span id="page-0-2"></span><span id="page-0-1"></span><span id="page-0-0"></span>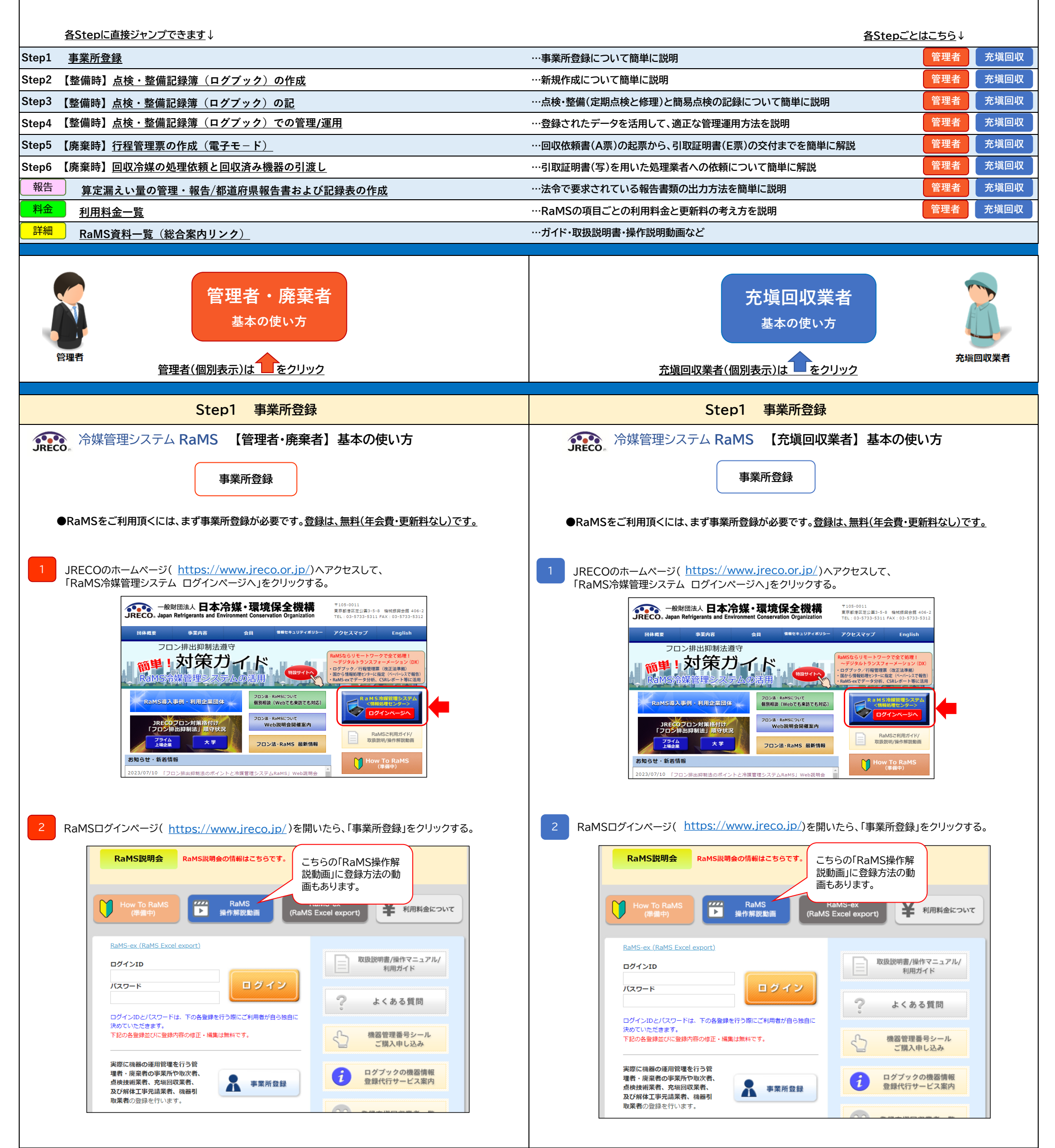

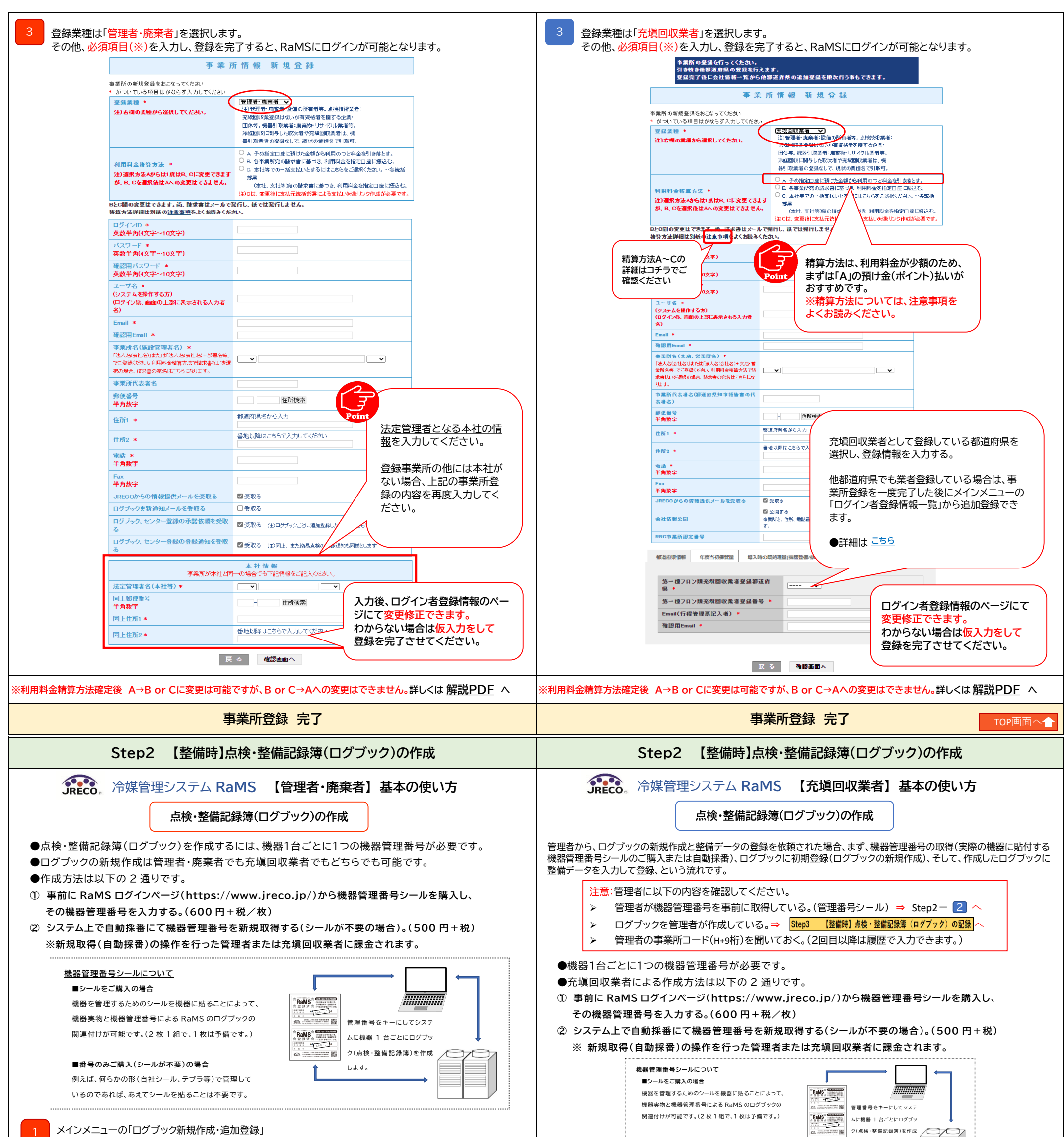

<span id="page-1-0"></span>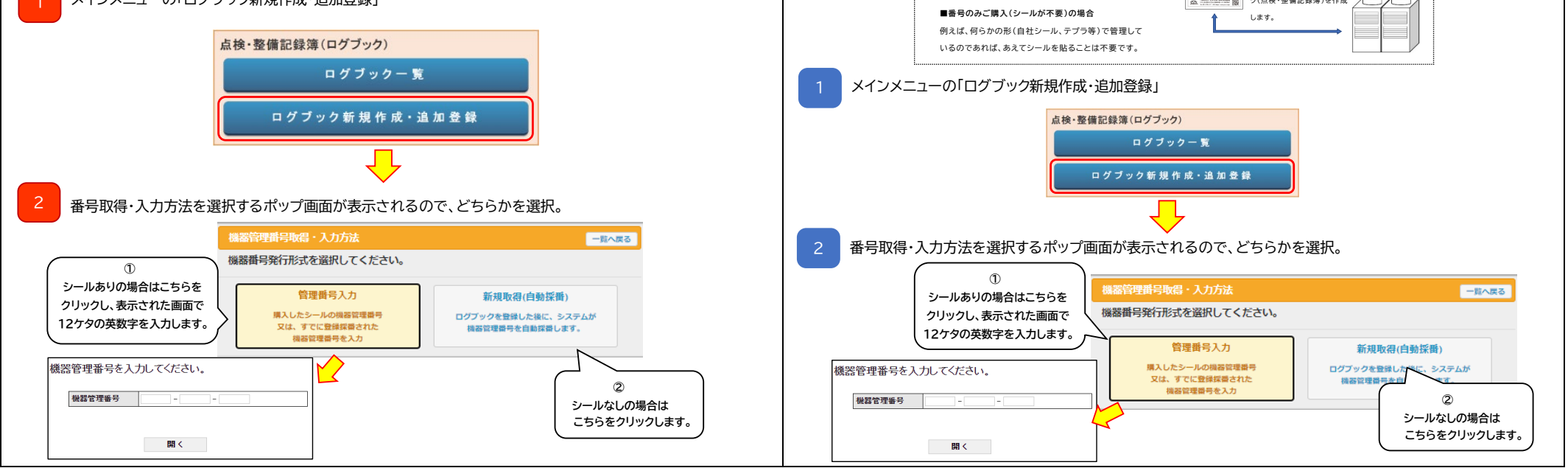

<span id="page-2-0"></span>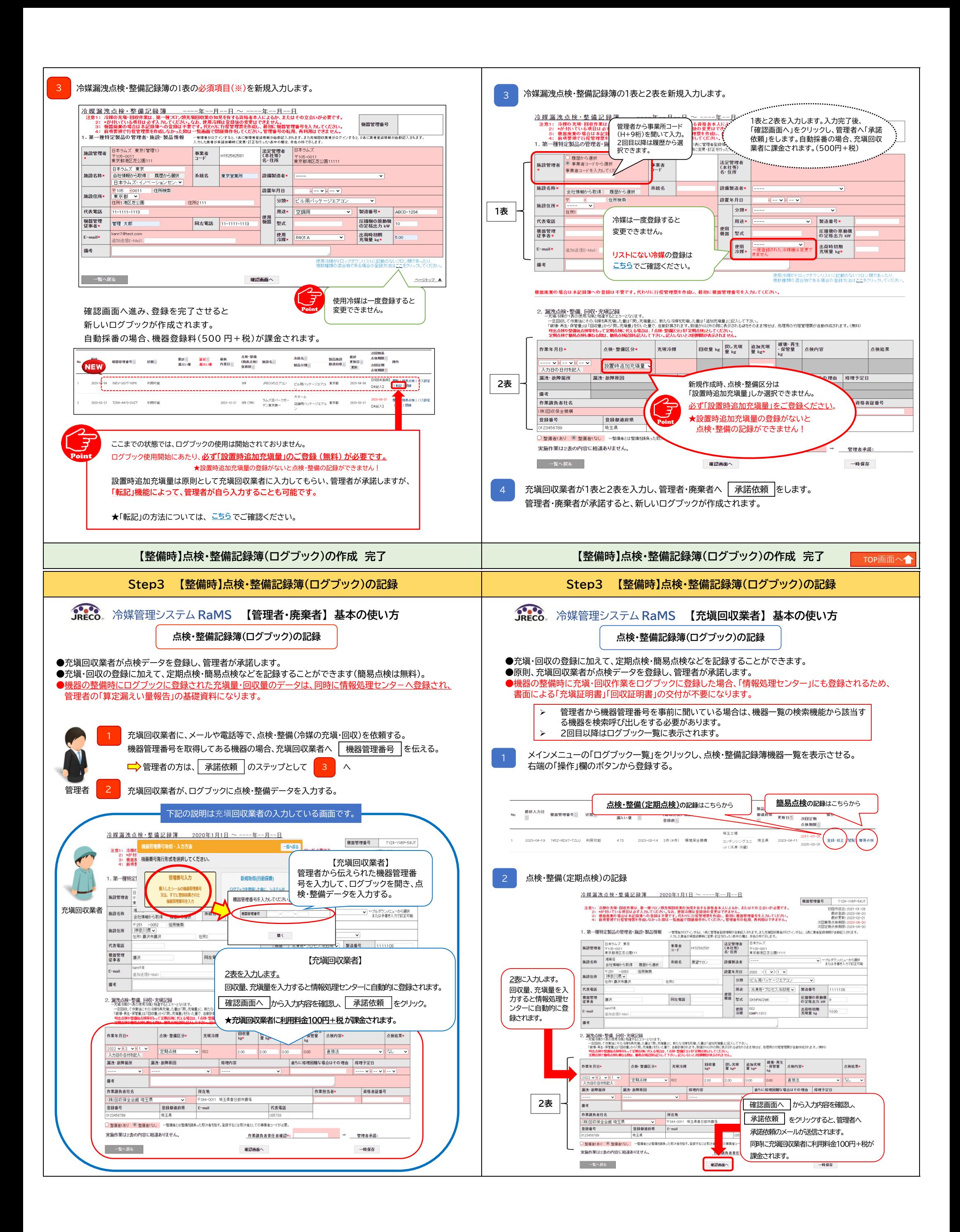

<span id="page-3-0"></span>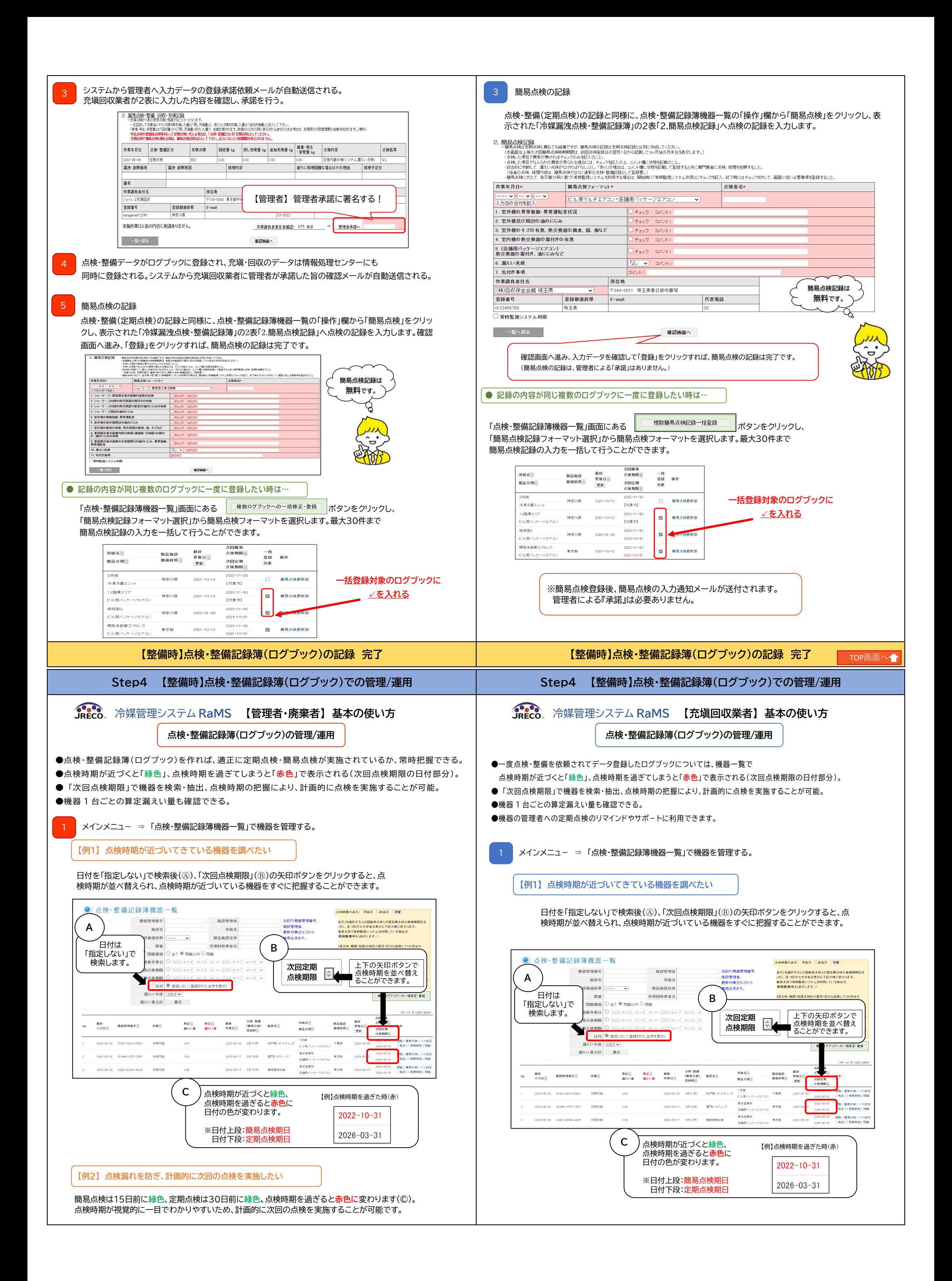

<span id="page-4-0"></span>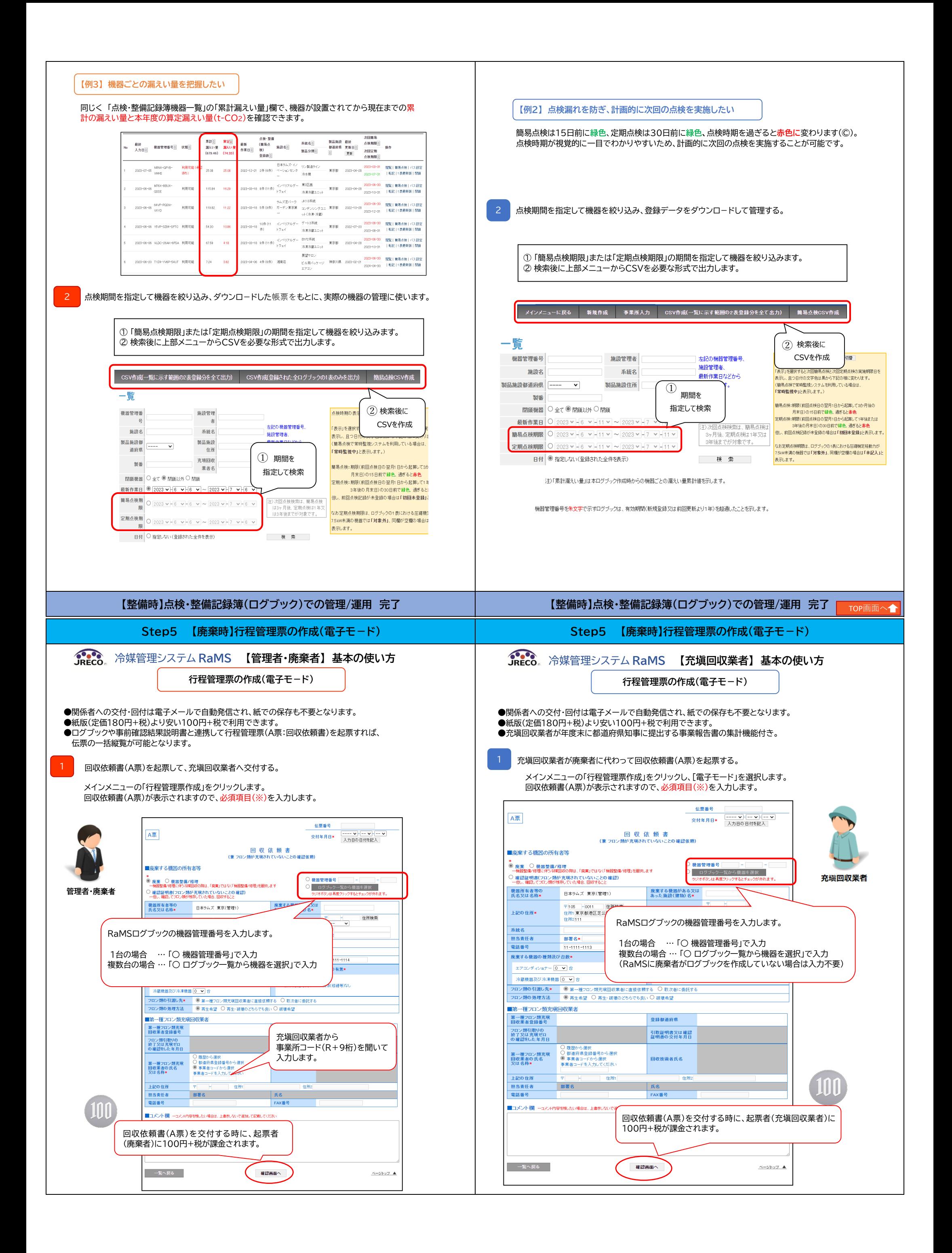

<span id="page-5-0"></span>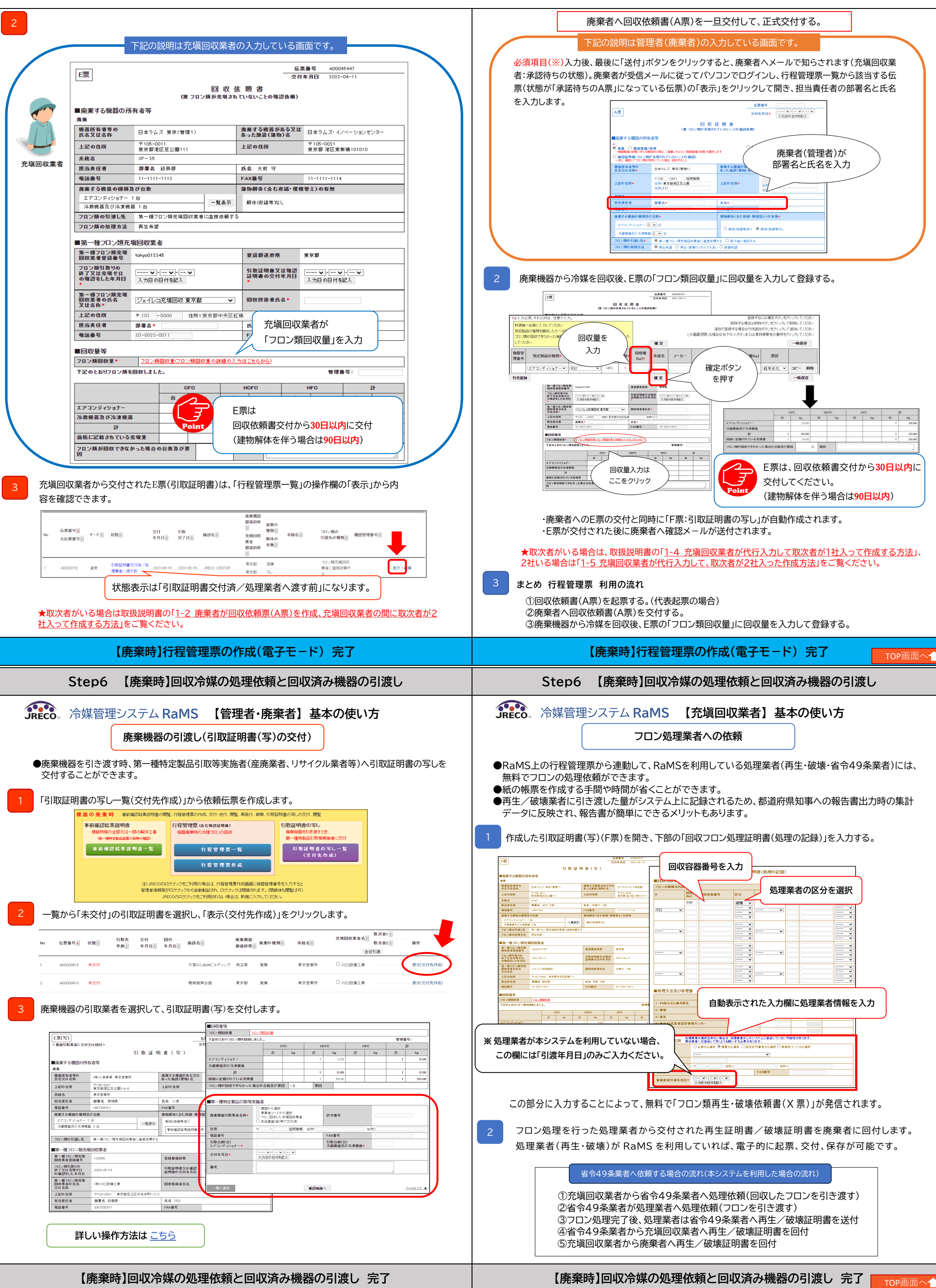

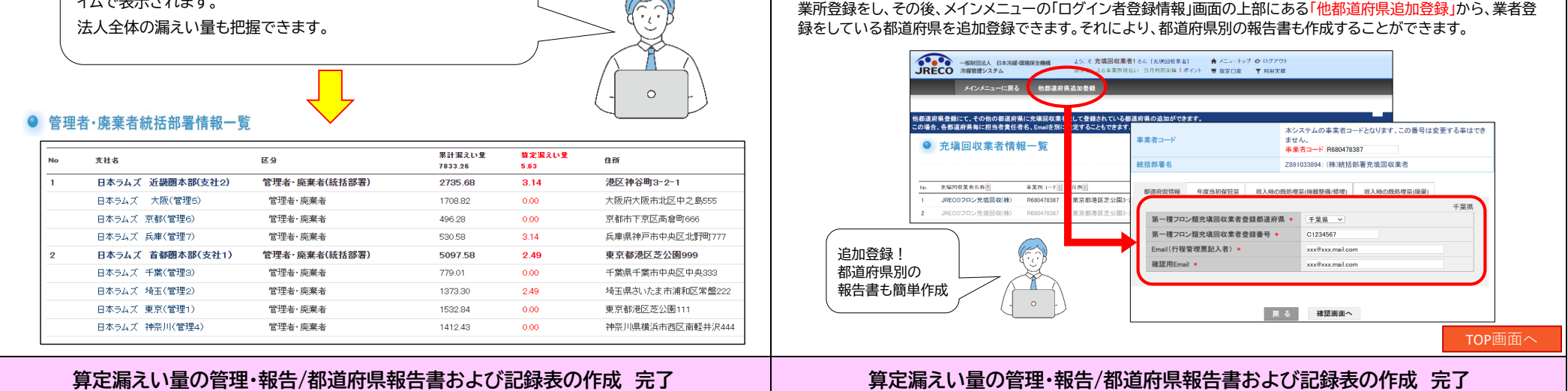

業所登録をし、その後、メインメニューの「ログイン者登録情報」画面の上部にある「他都道府県追加登録」から、業者登 録をしている都道府県を追加登録できます。それにより、都道府県別の報告書も作成することができます。

<span id="page-6-0"></span>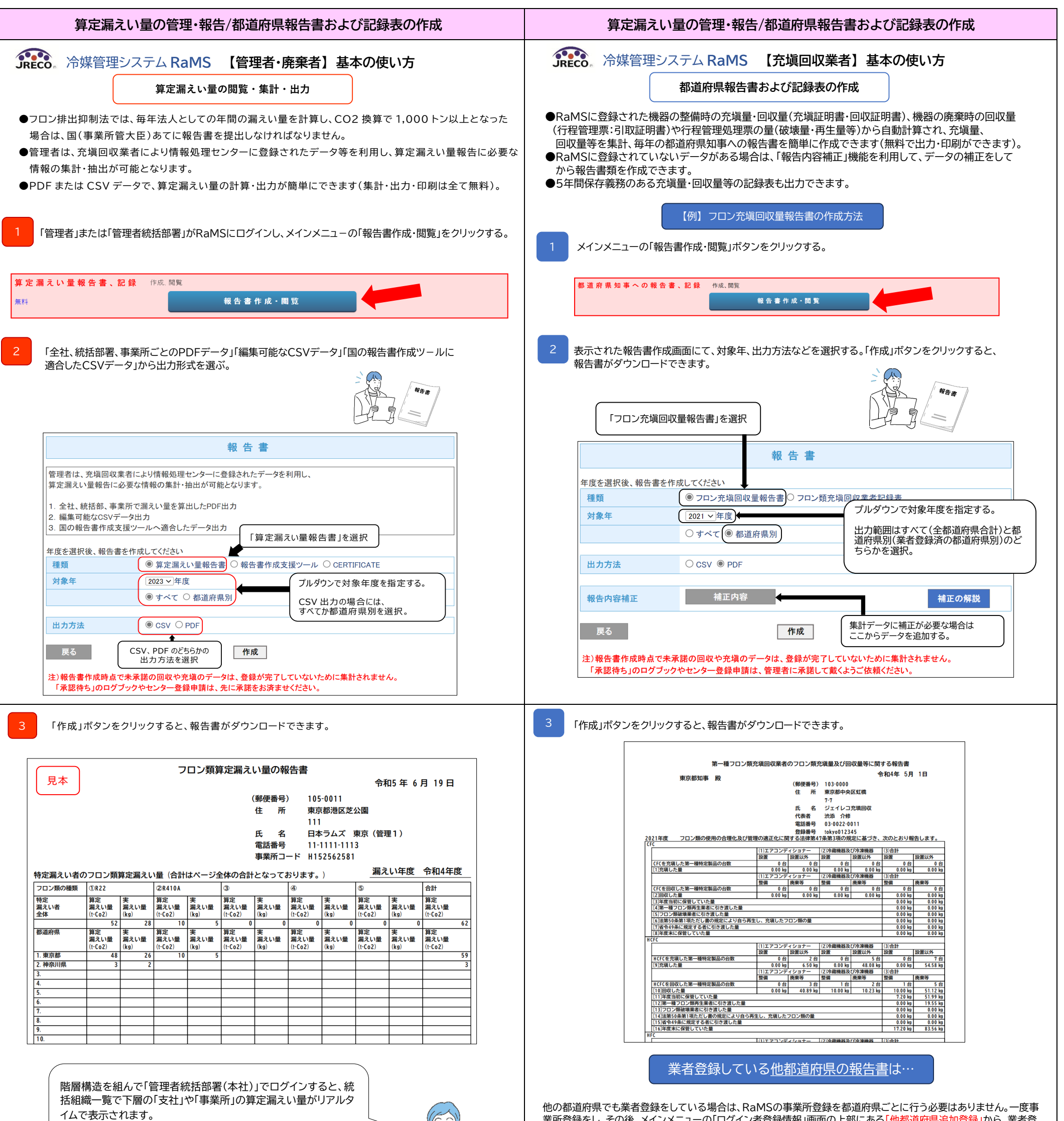

**利用料金一覧 利用料金一覧**

<span id="page-7-0"></span>冷媒管理システム **RaMS 【管理者・廃棄者】 基本の使い方**

**【管理者・廃棄者向け】**

**利用料金**

I I

## RaMS-exの閲覧出力 インタントリック インタント トランド トランド 無料 充塡量・回収量の報告書の出力 無料 算定漏えい量報告書の出力 **インストリック ありの**無料 再生・破壊・省令 49 業者への処理依頼 それをする トクロ トランス しょうしん 機器引取業者あて引取証明書の写し交付 無料 [支払方法の詳細はこちら](https://www.jreco.jp/public/assets/file/TOP_pay.pdf) [支払方法の詳細はこちら](https://www.jreco.jp/public/assets/file/TOP_pay.pdf) **ログブックの更新料について ログブックの更新料について 4月 5月 6月 7月 8月 9月 10月 11月 12月 1月 2月 3月 4月 5月 6月 7月 4月 5月 6月 7月 8月 9月 10月 11月 12月 1月 2月 3月 4月 5月 6月 7月 定期点検対象外機器 (簡易点検のみ) 機器 新規登録 定期点検対象外機器 (簡易点検のみ) 機器 新規登録 簡易点検 登録 簡易点検 登録 簡易点検 登録 簡易点検 登録 簡易点検 簡易点検 登録 簡易点検 登録 簡易点検 登録 簡易点検 登録 簡易点検 登録 登録 定期点検登録 (簡易点検含む) 定期点検登録 定期点検登録 (簡易点検含む) 定期点検登録 (簡易点検含む) (簡易点検含む) 定期点検年1回 対象機器 機器 新規登録 定期点検年1回 対象機器 機器 新規登録 簡易点検 登録 簡易点検 登録 簡易点検 登録 簡易点検 登録 簡易点検 登録 簡易点検 登録 簡易点検 登録 簡易点検 登録 定期点検年3年1回 対象機器 機器 新規登録 定期点検年3年1回 対象機器 機器 新規登録 簡易点検 登録 簡易点検 登録 簡易点検 登録 簡易点検 登録 簡易点検 登録 簡易点検 登録 簡易点検 登録 簡易点検 登録 簡易点検 登録 簡易点検 登録** ╱ **次の1年間の有効期限 次の1年間の有効期限 1年間の有効期限 有効期間後最初の デ-タ登録時に 更新料が発生 1年間の有効期限 有効期間後最初の デ-タ登録時に 更新料が発生 更新料の考え方 更新料の考え方** ●前回の更新時から1年間の有効期間が過ぎた時点で、システムにデータを新規に登録をする際、<mark>□(黄色)</mark>の部分で ●前回の更新時から1年間の有効期間が過ぎた時点で、システムにデータを新規に登録をする際、<mark>□(黄色)</mark>の部分で 更新料が発生します。(以後、同様に繰り返し) 更新料が発生します。(以後、同様に繰り返し) ●データの新規登録以外の閲覧、出力等は更新しないでも利用できます。 ●データの新規登録以外の閲覧、出力等は更新しないでも利用できます。 TOP[画面へ](#page-0-1)

事業所登録 またま まんじょう インタン トランス トランス 無料、年会費なし ログブック新規作成(機器登録料・シール無) 500 円/台(税抜) ログブック新規作成(機器登録料・シ-ル有) 600 円/台(税抜)

書面で受領した点検・整備記録簿の転記 100 円/件(税抜)

ログブック更新料(クラウド利用更新料) 100 円/台・年(税抜) 行程管理票作成 インファイン インター インター 100 円/セット(税抜)

ログブック閲覧・出力 そうしゃ インファイル かいしゃ トック閲覧 ログブックへの設置時追加充塡量登録 みんじょう 無料

## 冷媒管理システム **RaMS 【充塡回収業者】 基本の使い方**

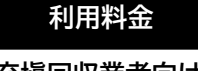

**【充塡回収業者向け】**

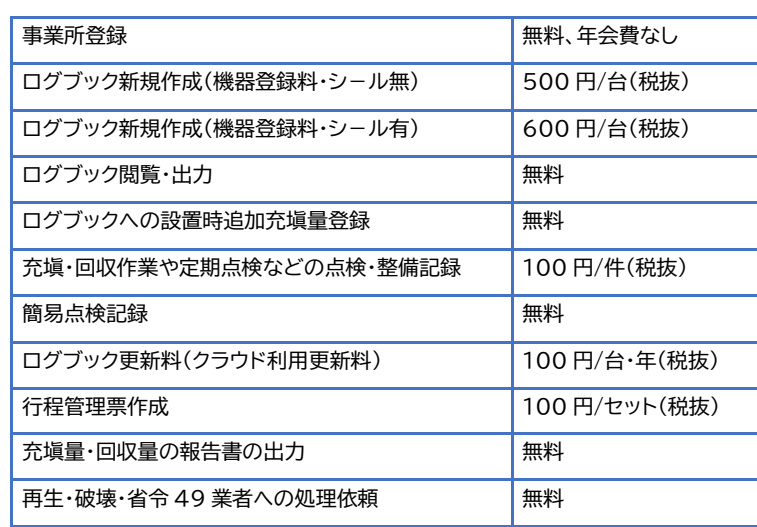

簡易点検記録 無料